**Your Flexible Partner for Business Systems** 

**Hints and Tips 1**

## **Missing GRN task receipted outside of task**

Where a GRN has been created outside of the Missing GRN task, Unit4 Business World does not link the "new" GRN, PO and invoice together to allow them to progress through Workflow. The transaction must be re-matched to the receipted PO to proceed.

Try adding an action to the Workflow process definition and Task to allow the user to indicate that a GRN has been created outside of the task. This can then be routed so as to allow the transaction to be rematched to a receipted PO – see example Workflow process definition below.

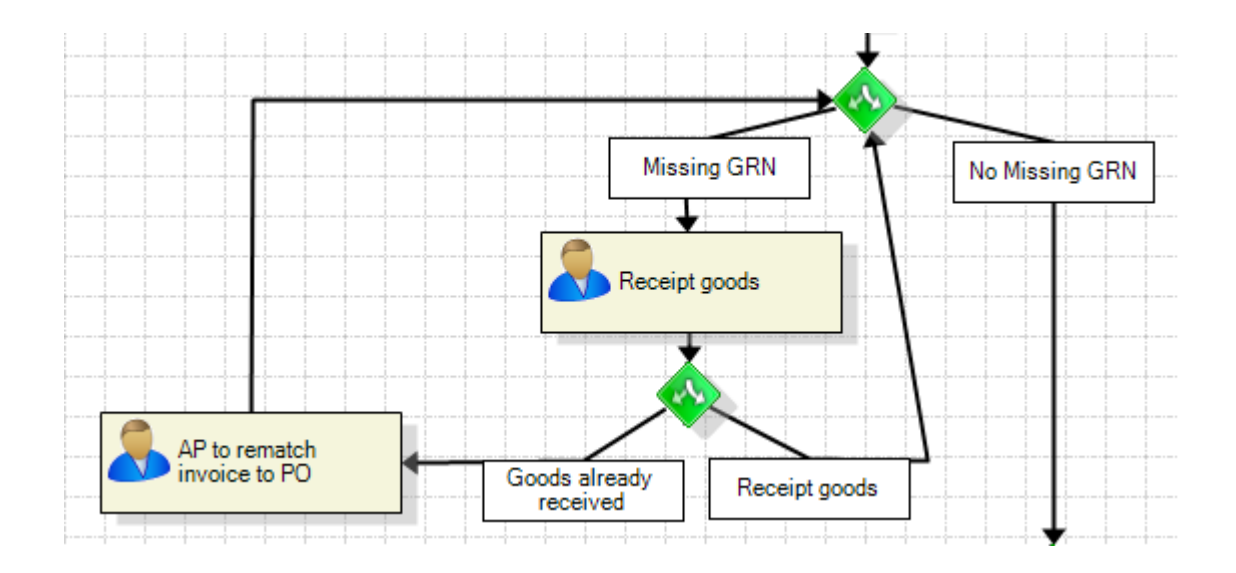

This will keep the task within Workflow and reduce potential ghost tasks.

## **Contact us now to discuss how G7 can help you with your Unit4 Business World application.**